# The Antepenultimate CouchDB Reference Card

{ "compiled-by" : "Jan-Piet Mens", "on" : "2010-05-11", "\_rev" : "15-b3d3ec5ec1ceae407a20a7ae4b8f5da6" }

## CouchDB

Apache CouchDB (couchdb.apache.org) is a documentoriented database that provides a RESTful JSON API which can be access from any client that speaks HTTP. CouchDB can be queried and indexed in a MapReduce fashion using JavaScript, and it offers incremental replication with bidirectional conflict detection and resolution.

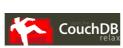

unique doc id revision

## JSON

JSON (JavaScript Object Notation) is a lightweight data-interchange format, easy for humans to read and write and easy for machines to parse and generate. It is based on a subset of the JavaScript Programming Language. (json.org). The following file jj.json contains an example:

| "_id" : "jane",                                 |
|-------------------------------------------------|
| "_rev" : "18-2f990995d34d1f1fc65544bc6411420b", |
| "surname" : "Jolie"                             |
| "active" : true,                                |
| "hobbies" : [ "dance", "music", "books" ],      |
| "height" : 168 }                                |

CouchDB documents all have an *\_id* field which is unique, and a *\_rev* field containing a documents last revision. (In the examples below, revision numbers are truncated for brevity.) The *\_id* can be any string and is often a UUID, whereas the revision number changes on each update to the document.

## Curl

*curl*, a command-line tool for transferring data (curl.haxx.se), is excellent for experimenting with CouchDB. Use *curl*'s -X switch to specify one of the methods (GET, PUT, DELETE, COPY, POST – default is GET) to describe the desired action to be performed on a resource. In this document we show a portion of the URL only for brevity. So, when we specify say, /db/doc, we typically mean something like this:

| curl -s http://127.0.0.1:5984/db/doc                        | silent  |
|-------------------------------------------------------------|---------|
| curl -v http:// <b>user:password@</b> 127.0.0.1:5984/db/doc | verbose |

*curl* expects data after the -d option, either as single string on the command line (ensuring the shell doesn't interpret its content) or from a file such as jj.json above. For example, to create a CouchDB document as in the above example, use either of the following:

### **Database operations**

The commands in this section deal with CouchDB databases as a whole, i.e. creating, querying information, and deleting them.

| list databases           | GET /_all_dbs<br>["rep1","db","names"]                                                                                                    |                          |
|--------------------------|----------------------------------------------------------------------------------------------------|--------------------------|
| create database          | PUT /db                                                                                                    | lowercase only           |
| destroy database         | DELETE /db                                                                                                    |                          |
| database information     | <pre>GET /db {     "compact_running" : false,     "doc_count" : 793,     "db_name" : "jsconf",     "purge_seq" : 0,     "doc_del_count" : 0,     "disk_format_version" : 5,     "update_seq" : 793,     "instance_start_time" : "12715091!     "disk_size" : 5771364 }</pre> | 53975346",               |
| change notifications     | GET /db/_changes<br>&style=main_only<br>&style=all_docs                                                                                                    | default<br>more rev info |
| changes since seq        | GET /db/_changes?since=87<br>&timeout= <i>milliseconds</i>                                                                                                    | default 60s              |
| changes: long polling    | GET /db/_changes?feed=longpoll                                                                                                    |                          |
| changes: continuous feed | GET /db/_changes?feed=continuous<br>&heartbeat=milliseconds                                                                                                    | keep alive               |

| Document operation      | S                                                                                                    |                                                    |                      | To update existing documents, include the _rev fie to the current document's revision, and to delete doc                                                                                                    | cu-               |
|-------------------------|----------------------------------------------------------------------------------------------------|----------------------------------------------------|----------------------|----------------------------------------------------------------------------------------------------|-------------------|
| list all documents      | <pre>GET /db/_all_docs     &amp;descending=true     &amp;limit=3     &amp;include_docs=true</pre>                                                                                                    | change sort order<br>limit count<br>full documents |                      | <pre>ments in bulk include both the revision and a boolea<br/>_deleted set true. Individual updates may fail (e.g. b<br/>cause they don't pass validation), but you can get an a<br/>or-nothing transaction-like feeling by adding a boolea<br/>"all_or_nothing":true field alongside the docs a<br/>ray.</pre> | oe-<br>ill-<br>an |
| get single document     | GET / <b>db/doc</b><br>&revs=true<br>&rev=nnnnn                                                                                                    | show revisions<br>get revision                     | add attachment       | <pre>ray. PUT /db/doc/image.jpg?rev=1-c289 \     requires_rev     -H 'Content-Type: image/jpeg' \     data binomy 0fileneme image</pre>                                                                                                    |                   |
| fetch documents by keys | <pre>POST /db/_all_docs \     -d '{"keys":["jane","jkp"]}'</pre>                                                                                                    | keys are<br>document ids                           | inline attachments   | data-binary @filename.jpg Add any number of inline attachments to the docume                                                                                                    | ent               |
| create document with id | PUT /db/ <b>88</b> -d '{"name":"Jane"}'<br>{"ok":true,"id":"88","rev":"1-c289"}                                                                                                    | id part of URI                                     |                      | when PUTting it into the database using the document                                                                                                    | t′s               |
| create document         |                                                                                                    |                                                    |                      | <pre>\$ cat person.json { "name" : "Jo",     "_attachments" : {     "portrait.jpg" : {</pre>                                                                                                    |                   |
| copy document           | COPY /db/88 <b>-H "Destination: jane"</b><br>{"id":" <b>jane",</b> "rev":"1-c2890"}                                                                                                    |                                                    |                      | "content_type" : "image/jpeg",<br>"data" : "" base64, no while<br>space                                                                                                    | te                |
| update document         | <pre>PUT /db/doc PUT /db/88 -d '{"name":"JanE", "_rev"; {"ok":true,"id":"88","rev":"2-a524"}</pre>                                                                                                    | <i>requires _rev</i><br>:"1-c289"}'                |                      | <pre>}, "payroll.txt" : {     "content_type" : "text/plain",</pre>                                                                                                    |                   |
| delete document         | DELETE / <b>db/doc</b><br>DELETE / <b>db</b> /88? <b>rev=</b> 2-a524                                                                                                    | requires _rev                                      |                      | "data" : "" base64, no white<br>space<br>}                                                                                                    | te                |
| bulk operations         | <pre>CouchDB provides a bulk insert/update = this, you make a POST request to the URI with the request body being a JSON docum a list of new documents to be inserted or sider the following JSON file bulk.json: {     "all_or_nothing":false,     "docs": [         {"id": "annie", "name": "Annie"},         {</pre> | /_bulk_docs,<br>nent containing<br>updated. Con-   | list attachments     | <pre>GET /db/doc {     "_id" : "doc",      "_attachments" : {         "image.jpg" : {             "revpos" : 2,             "length" : 14102,             "content_type" : "image/jpeg",             "stub" : true       }     } }</pre>                                                                        |                   |
|                         | an explicit _id get one generated by Couc<br>POST /db/_bulk_docs -d @bulk.json                                                                                                    | json<br>output reformatted<br>[f", }               |                      | This is just the metadata (stub=true). Get the base64 e coded data using the ?attachments=true option.                                                                                                    | :n-               |
|                         | { "id":"annie", "rev":"1-581f",}                                                                                                    |                                                    | retrieve attachments | GET /db/ <b>doc</b> /image.jpg                                                                                                    |                   |
|                         | ]                                                                                                    | generateu in                                       | delete attachment    | DELETE /db/ <i>doc</i> / <b>attachmentname</b> ?rev= requires_rev                                                                                                    |                   |

### Validation

As documents written to disk, they can be validated dynamically by JavaScript functions. When the document passes all the formula validation criteria, the update is allowed to continue, otherwise the update is aborted and the client gets an error response. Both the user's credentials and the updated document are given as inputs to the validation formula, and can be used to implement custom security models by validating a user's permissions to update a document. There is function one per design document, but there can be many design documents, in which case the validation functions are invoked in an undefined order. Add an attribute validate\_doc\_update containing the validation function.

"\_id": "\_design/aa", "validate\_doc\_update": "function(newDoc,oldDoc,userCtx) {...}"

```
function(newDoc, oldDoc, userCtx) {
  if (!newDoc.type) {
    throw {"forbidden":"Documents need a type."};
  }
}
```

### Update handlers

These <sup>1</sup> allow updating a database document without the usual GET-modify-POST cycle. The handler is passed the server's current version of the document.

```
function(doc, req) {
  var field = req.query.field;
  doc[field] = req.query.value;
  doc.countr = (doc.countr) ? doc.countr + 1 : 1;
  return [doc, "Thanks."];
}
```

PUT /db/\_design/app/\_update/setfield/doc?field=name&value=JP
Thanks.

#### Views

Views are the method of aggregating and reporting on the documents in a CouchDB database, and they are built on-demand. Views are built dynamically and don't affect the underlying documents; you can have as many different view representations of the same data as you like. View definitions are strictly virtual and only display the documents from the current database instance, making them separate from the data they display and compatible with replication. CouchDB views are defined in design documents and can replicate like regular documents.

## Map/Reduce

A map function takes a single document as input, and returns an array of key/value pairs as output, whereby an empty array is possible. For a given input, the map function must produce the same output, so the result can't vary according to the time of day, or any other factor. Map functions in CouchDB use the emit () function to send each of the key-value pairs that make up the array back to the server.

A reduce function takes an array as input, and it returns a single value (which may be a complex type such as an array or hash) as output. Depending on the amount of data CouchDB has to process, the reduce operation could be broken up into smaller chunks by the server. When this happens, the reduce function is invoked with *rereduce* set to *false*. The reduce function's results are then amassed by CouchDB, and the reduce function is finally called with *rereduce* set to *true*, with an array of values in *values*. So, if *rereduce* is *false*, the *keys* and *values* arguments are a list of keys/values for each row emitted by *map* respectively. If, on the other hand, *rereduce* is *true*, *keys* will be *null*, and the *values* argument contains an array of results produced by the previous invocation(s) of the reduce function. Whew. The reduce function must produce the same result if the input array is randomly shuffled.

map

map/reduce

Get a list of all documents of type *card* for a view and issue the name of the card:

```
function (doc) {
    if (doc['type'] == "card") {
        emit(doc.name, 1);
     }
}
```

Output a list of all tags in each document, where tags is a JSON array such as ["music", "books", "food"].

```
function(doc) {
    if (doc.tags && doc.tags.length > 0) {
        for (var i = 0; i < doc.tags.length; i++) {
            emit(doc.tags[i], 1);
        }
    }
}</pre>
```

Determine which and how many documents have attachments. (Use this view with ?**group**= – see below.)

```
function(doc) { map
    if (doc._attachments) {
    emit("with file", 1);
    } else {
    emit("no files", 1);
    }
}
function(keys, values) { reduce
```

<sup>&</sup>lt;sup>1</sup>http://wiki.apache.org/couchdb/Document\_Update\_Handlers

|                        | <pre>return sum(values);</pre>                                                                                                    | Lis       |
|------------------------|----------------------------------------------------------------------------------------------------|-----------|
|                        | }                                                                                                    | List      |
| query view definition  | GET /db/_design/viewname                                                                                                    | Cou<br>XM |
| query view information | GET /db/_design/viewname/_ <b>info</b>                                                                                                    |           |
| query view content     | <pre>GET /db/_design/myv/_view/cards {"total_rows":2,"offset":0,"rows":[ {"id":"jane","key":"Jane","value":1},</pre>                                     |           |
|                        | ]}                                                                                                    |           |
| querying options       | <pre>GET/cards?key='"Jane"' quotes! valid JSON</pre>                                                                                                    |           |
| temporary views        | One-off queries (use for development only) can be POSTed to the special _temp_view. For example, to log (to the couch.log file) a list of all documents: | list      |
|                        | <pre>POST /db/_temp_view \     -d '{"map":"function(doc){log(doc);}"}'</pre>                                                                             | list      |
| Shows                  |                                                                                                    | 1         |

#### Shows

Use show functions to output data in any way. These functions are stored in your design document, under the shows key.

| "_id": "_design/myv",                                                    |    |
|--------------------------------------------------------------------------|----|
| "shows": {                                                               |    |
| <pre>"hello": "function(doc,req) { return 'hello world';}",</pre>        |    |
| "name": "function(doc,req) { if (doc) { return doc.surname; }}           | Π, |
| <pre>"rq": "function(doc,req) { return 'NAME=' + req.query.name;}"</pre> |    |
| }                                                                        |    |
| -                                                                        |    |

| simple show           | GET /db/_design/myv/_show/ <b>hello</b><br><i>hello world</i>                                                   |
|-----------------------|----------------------------------------------------------------------------------------------------|
| show with document id | GET /db/_design/myv/_show/ <b>name</b> /jane<br><i>Jolie</i>                                                    |
| show with parameters  | <pre>GET /db/_design/myv/_show/rq NAME=undefined GET /db/_design/myv/_show/rq?name=Somebody NAME=Somebody</pre> |

### Lists

List functions are a mechanism for iterating over rows in a view to produce output. CouchDB list functions are typically used to generate alternate formats for output (RSS, XML, HTML, etc.).

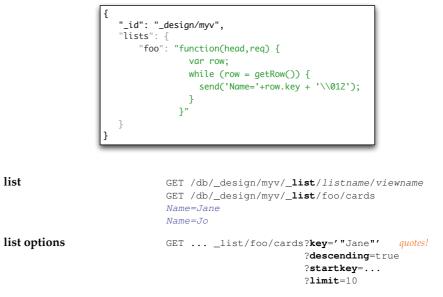

### Replication

4

Replication in CouchDB is a one-off operation where you send an HTTP request to CouchDB that includes a *source* and a *target* database that are to be replicated. CouchDB sends changes from the source to the target and replication is thus complete. Both source and *target* are either simple database names (e.g. db) or URLs to remote CouchDB databases.

```
one-off replication
                            POST /_replicate -d \
                               '{"source":"http://example.com/abook", \
                                  "target": "mydb" }'
                              "ok" : true,
                                                                    Yeah!
                              "history" : [
                                                                    truncated
                              {
                                "docs_read" : 10,
                                "doc_write_failures" : 0,
                                "start_time" : "Tue, 20 Apr 2010 10:17:01 GMT",
                                "docs_written" : 10,
                              . . .
                             1
```

| continuous replication | Add a boolean element "continuous":true to the re-<br>quest shown above to specify that you want CouchDB<br>to initiate continuous replication (Note that at the time of                                                                      | Utilities                             |                                                                                                    |
|------------------------|----------------------------------------------------------------------------------------------------|---------------------------------------|----------------------------------------------------------------------------------------------------|
|                        | this writing continous replication does not pick up after a server restart)                                                                                                    | compact database                      | POST / <b>db</b> /_compact                                                                                                    |
| create target          | Since version 0.11 CouchDB can automatically cre-<br>ate the target database. In order to do so, add a<br>"create_target":true to the replication request.                                                                                    | I I I I I I I I I I I I I I I I I I I | POST / <b>db</b> /_compact/ <i>designname</i>                                                                                                    |
| individual documents   | Since 0.11 you can specify a list of document ids to be<br>replicated from the source to the target, useful when you<br>want only a subset of documents replicated (e.g. design<br>only). Documents deleted on the source are not replicated. |                                       | Compaction compresses the database file (or the views) by<br>removing unused sections created during updates. Old re-<br>visions of documents are also removed from the database<br>though a small amount of meta data is kept for use in con-<br>flict replication during replication. |
|                        | <pre>POST /_replicate \     -d '{"source":"http://example.de:5984/db1",\</pre>                                                                                                    | view cleanup                          | POST / <b>db</b> /_view_cleanup                                                                                                    |
| filters                | <pre>"doc_ids":["u235", "wgx", "jane"]}' In 0.11 you can specify a filter for the _changes feed used by the replicator.</pre>                                                                                                    |                                       | When you change a view, old indexes remain on disk. To clean up all outdated view indexes (files named after the MD5 representation of views, that does not exist anymore)                                                                                                    |
|                        | <pre>POST /_replicate \     -d '{"source":"http://example.de:5984/db1",\         "target":"dbhere",\         "filter":"myv/avatar"}'</pre>                                                                                                    | Rewriting                             | you can trigger a view cleanup.                                                                                                    |
|                        | <pre>The filter is a function contained in the specified design document<sup>2</sup>: function(doc, req) {     if (doc.type == 'avatar') {         return true; }</pre>                                                                       | request to a regular Cou              | dpoint on your design documents lets you rewrite any incoming<br>achDB API URL. The rewrite target in the <i>to</i> attribute is relative<br>it is in. rewriting root is the design document. Here is an array<br>in it:                                                                |
|                        | }<br>return false;<br>}                                                                                                    | [{                                    |                                                                                                    |
| Status                 |                                                                                                    |                                       | [<br>"/hola",<br>"/_show/hello" },                                                                                                    |
| welcome                | GET /<br>{"couchdb":"Welcome","version":"0.11.0"}                                                                                                    |                                       | "show/:id",<br>"_show/name/:id" }                                                                                                    |
| configuration data     | GET /_config                                                                                                    | 13                                    |                                                                                                    |
| statistics             | GET /_stats                                                                                                    |                                       |                                                                                                    |
| active tasks           | GET /_active_tasks                                                                                                    | will cause all requests               | for /db/_design/myv/_rewrite/asdf to be directed to                                                                                                    |
| UUIDs                  | GET /_ <b>uuids</b> ?count=1<br>{"uuids":["bd4b48f65792a45224ad406ff0002647"]}                                                                                                    |                                       | <pre>show/jp, and requests for/_rewrite/show/999 to go to</pre>                                                                                                    |

<sup>&</sup>lt;sup>3</sup>http://github.com/couchapp/couchapp/

## CouchApp

CouchApp<sup>3</sup> is a system for deploying applications into a CouchDB database: "*CouchApp is a set of scripts and a jQuery plugin designed to bring clarity and order to the freedom of CouchDB's document-based approach*. However, it can also be use it to deploy views, shows, lists, etc. into a database. Start off by creating an application using couchapp generate skel. Set up a .couchapprc file in your skel directory containing the URL to your database:

```
{ "env":{ "default":{ "db":"http://example.de:5984/db" } }
```

You can *push* this structure into your CouchDB by running couchapp push from within your skel directory.

|                         | Name                   |
|-------------------------|------------------------|
| <b>v</b> 🖮              | _docs                  |
|                         | jane.json              |
|                         | jo.json                |
|                         | _id                    |
| •                       | lists                  |
|                         | js foo.js              |
| <b>T</b>                | shows                  |
|                         | js hello.js            |
|                         | js name.js             |
|                         | js rq.js               |
| Þ 🚞                     | updates                |
| js                      | validate_doc_update.js |
| ▼ 🚞                     | views                  |
| $\overline{\mathbf{v}}$ | 🚞 cards                |
|                         | js map.js              |
|                         |                        |
|                         | ) 4 F                  |

| views, shows, lists | Functions are easily edited as <i>dir/func.js</i> where <i>dir</i> represents a directory named shows, views, etc. and func is the name of a show, view, list, etc.                                                                      |
|---------------------|----------------------------------------------------------------------------------------------------|
| preload documents   | You can also "preload" your CouchDB database with doc-<br>uments (inline attachments and all) by creating each as a<br>.json file and dropping them into a _docs directory in<br>your skel/; these are pushed into the database as well. |

## More relaxation...

| The Guide | The title says it all. This is the CouchDB book in its entirety, although I do recommend you get the printed version to read on your couch. http://books.couchdb.org/relax/                                                                                                    |  |
|-----------|----------------------------------------------------------------------------------------------------|--|
| Resty     | Resty is a tiny script wrapper for curl which provides a simple, concise shell interface for interacting with REST services. It is implemented as functions in your own shell. You can use Resty in pipelines to process data from REST services, and PUT or POST the data right back. You can even pipe the data in and then edit it interactively in your text editor prior to PUT or POST. Highly recommended. http://github.com/micha/resty (I've made a small screencat of Resty at http://mens.de/:/53) |  |
| pudo      | Pudo reads a directory containing JSON or YAML files and up-<br>loads their content as JSON documents to a CouchDB. If a match-<br>ing <i>doc</i> .attachments directory is found, all contained files are at-<br>tached to the document. http://github.com/jpmens/pudo                                                                                                    |  |

This document (http://mens.de/:/couchdbref) is ©2010 Jan-Piet Mens – licensed under the terms of the Creative Commons Attribution-Share Alike 3.0 License.